## ARP系统独立账户设置

## 方法:设置独立密码

- 1. 本人邮箱账号登录中国科技云通行证
- 2. 账号管理--应用独立密码
- ARP网上办公移动端—应用
- 新一代ARP系统VPN—应用
- 新一代ARP系统—应用
- 新一代ARP国际合作—应用

## 设置后

账**户名为本人邮箱"\*\*\*\*@imr.ac.cn"** 登录密码为独立密码

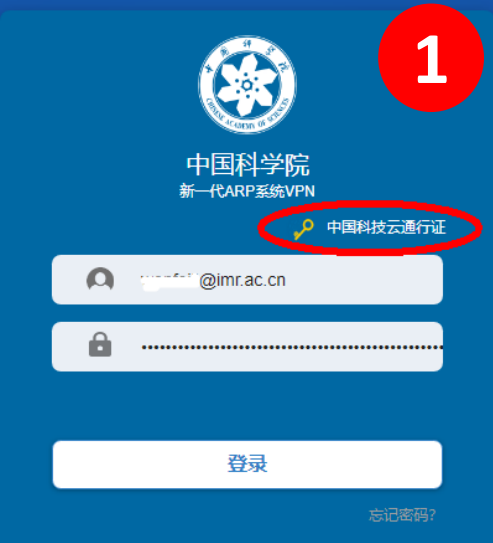

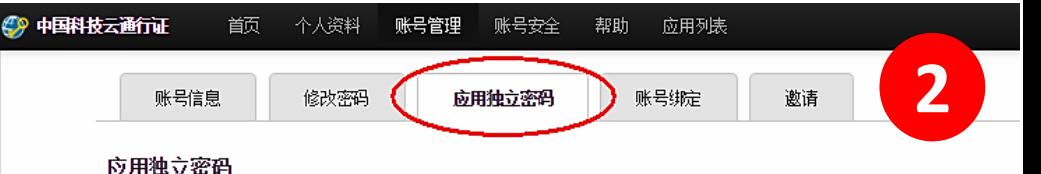

除通行证密码外,您可以为每个应用服务设置独立的密码,应用独立密码允许您在不使用通行证密码的情况下访问该应用,密码使用更加 应用独立密码不能与通行证密码相同。

全部 Web应用 eduroam应用

## Web应用

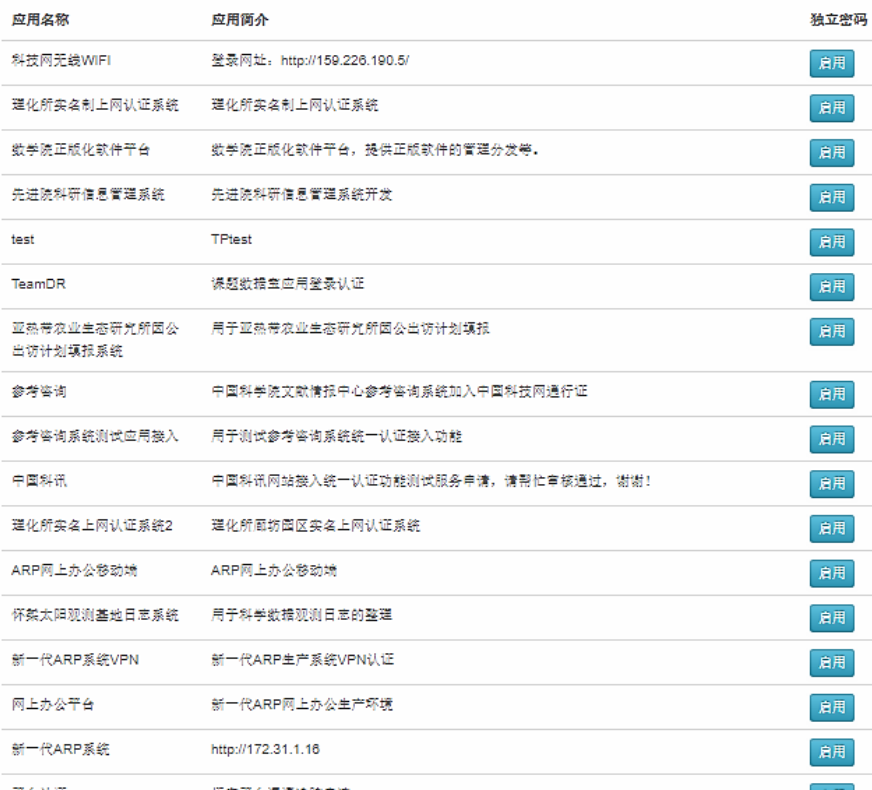

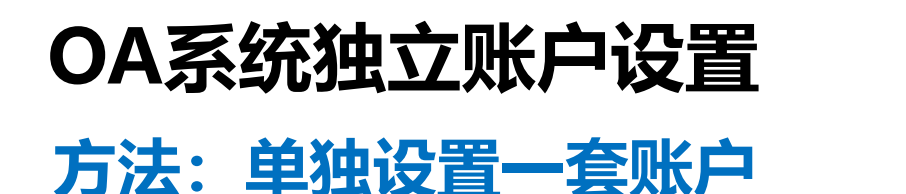

联系管理员再设置一套账户,与本人邮箱账户登录后权限一致。 83978258,wenfeili@imr.ac.cn

设置后,在页面左侧"OA系统账户登录"区域登录

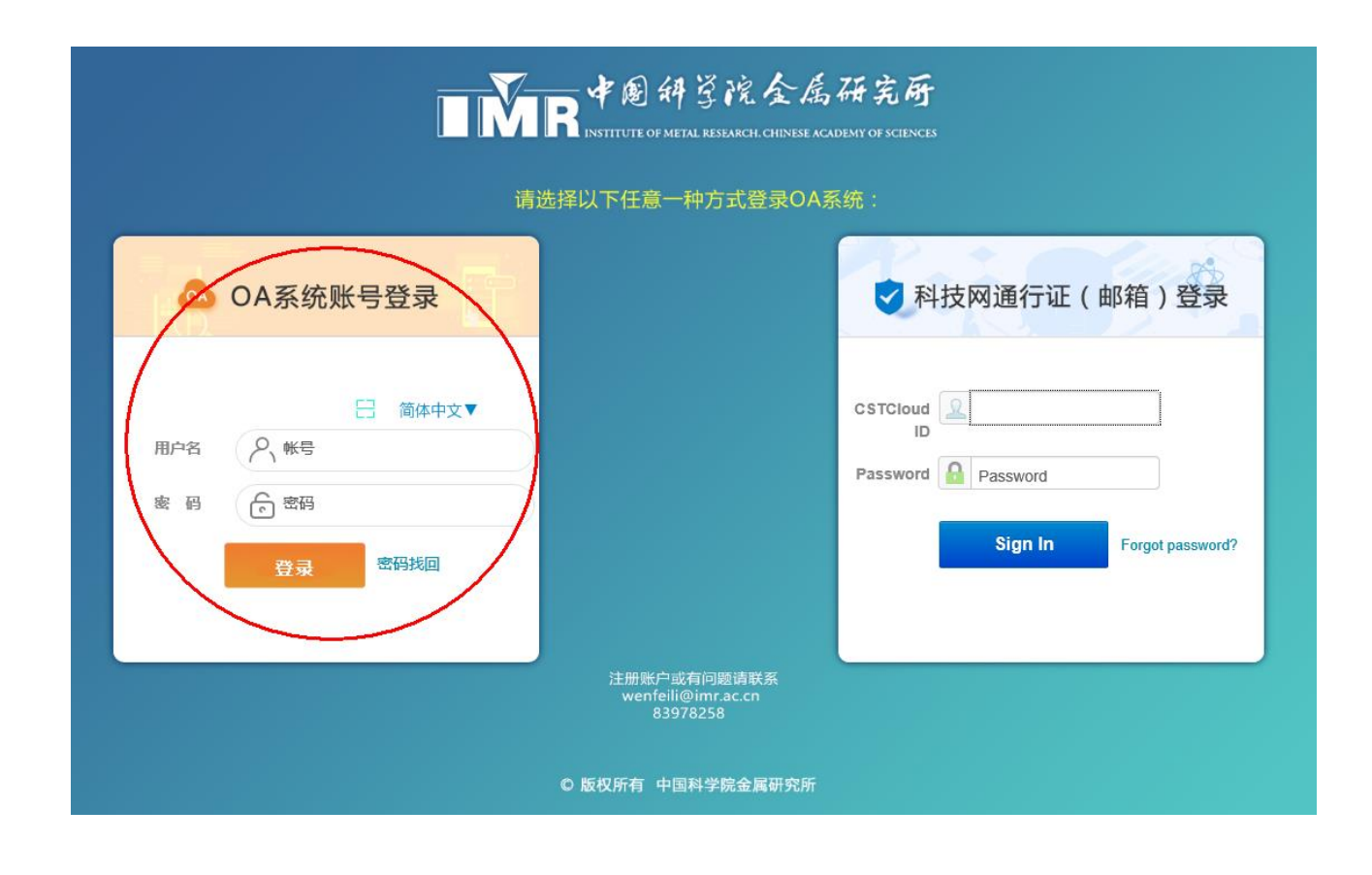